#### Getting Started with Haskell

Tim Sheard

## Installing GHCI

- We will use Haskell Platform 2012.4
- Goto haskell.org
- Click on the Haskell platform

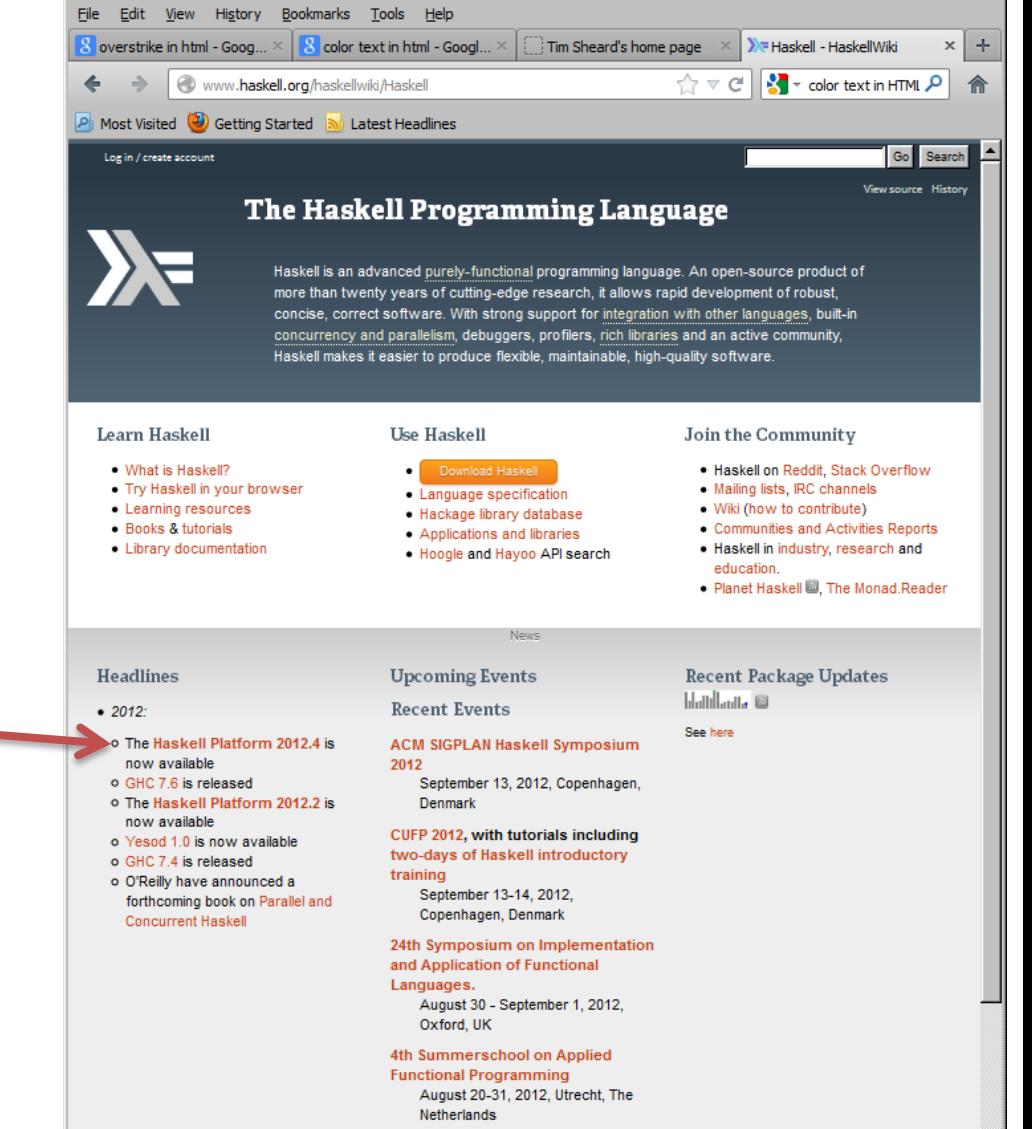

) Haskell - HaskellWiki - Mozilla Firefox

 $-$  0  $\times$ 

 $\mathbf{r}$ 

**ICFP Programming Contest 2012** 

# Installing the platform

- Choose your operating system
	- Windows
	- Mac
	- Linux
		- On Debian
		- apt-get install ghc6
- Follow directions
- Ask me if you have the discribution and running. Think of it as problems

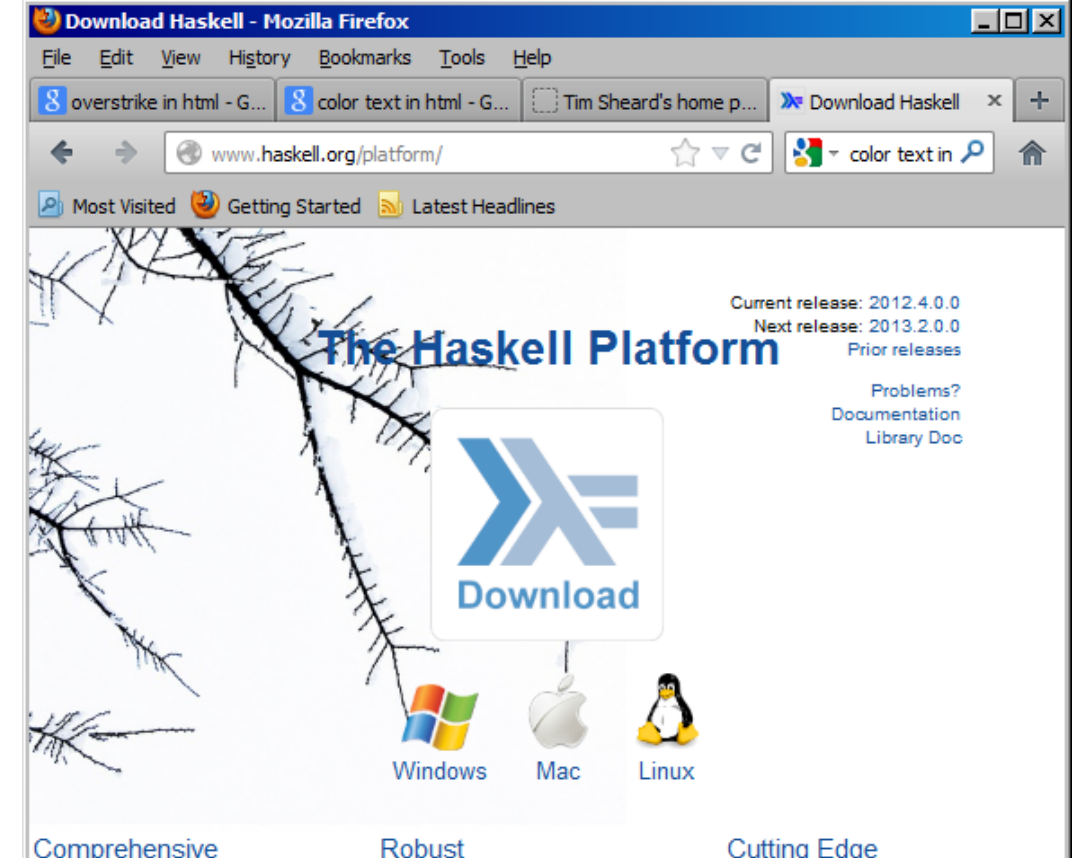

#### Comprehensive

The Haskell Platform is the easiest way to get started with programming

#### The Haskell Platform contains only stable and widely-used tools and libraries, drawn from a pool of thousands of Haskell packages, ensuring you get the best from what is on offer.

#### **Cutting Edge**

The Haskell Platform ships with advanced features such as multicore parallelism, thread sparks and transactional memory, along with many other technologies, to help you get work done.

#### Getting Help

• On Windows, in the directory where GHC is installed, there is a directory called "doc"

• In this directory is another directory called html, and here there is afile called "index.html"

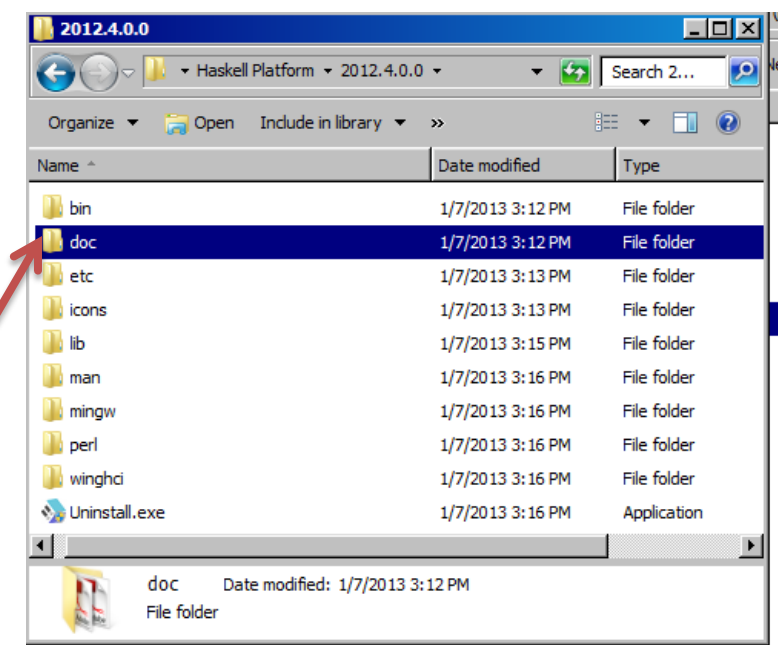

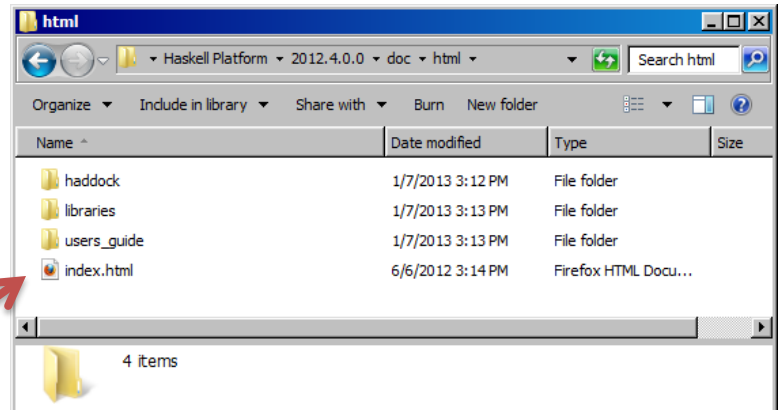

### Advice

- Arrange your screen with side by side
	- windows
		- Editor
		- GHCI
		- Help

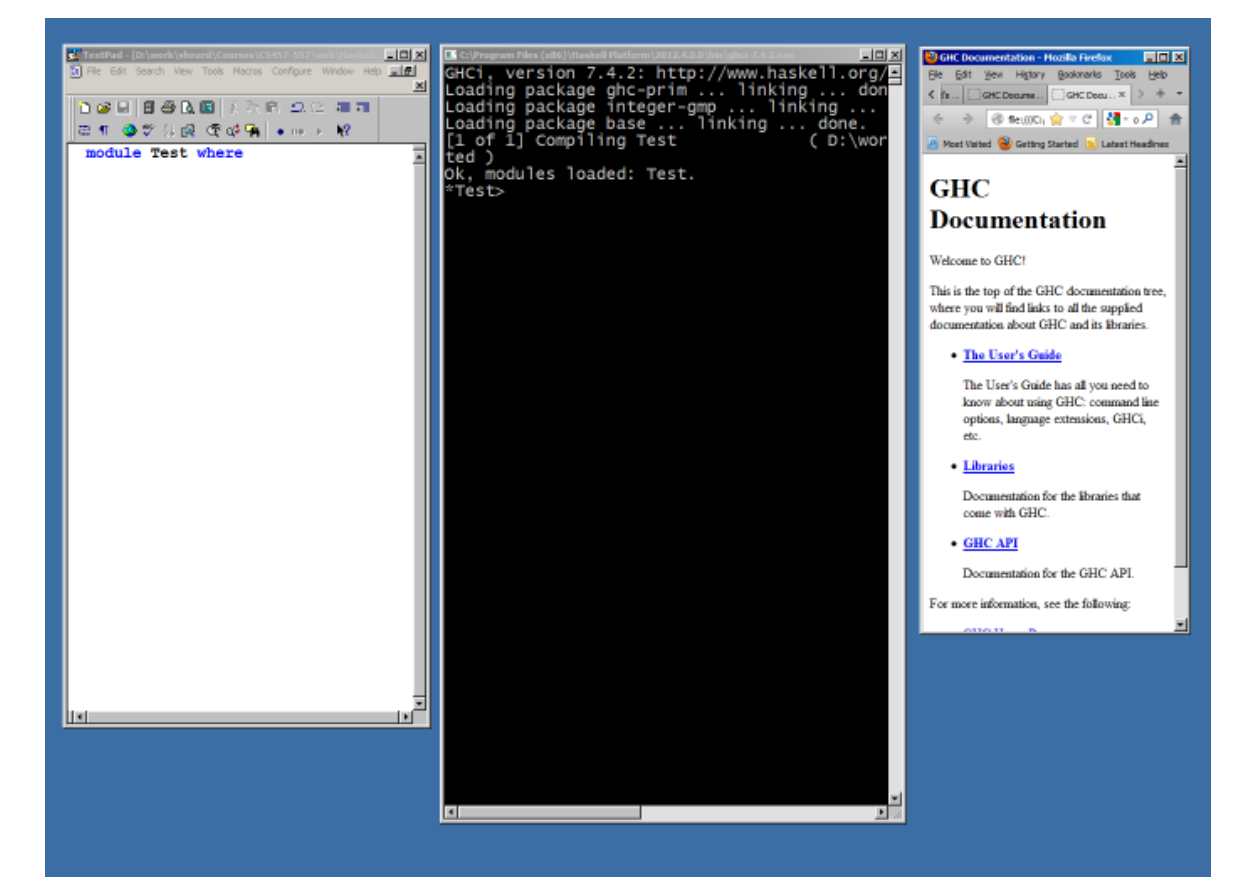

#### Learning what's possible

- From the index page click on "The Users Guide"
- Scroll down to "Using GHCI"
- Explore

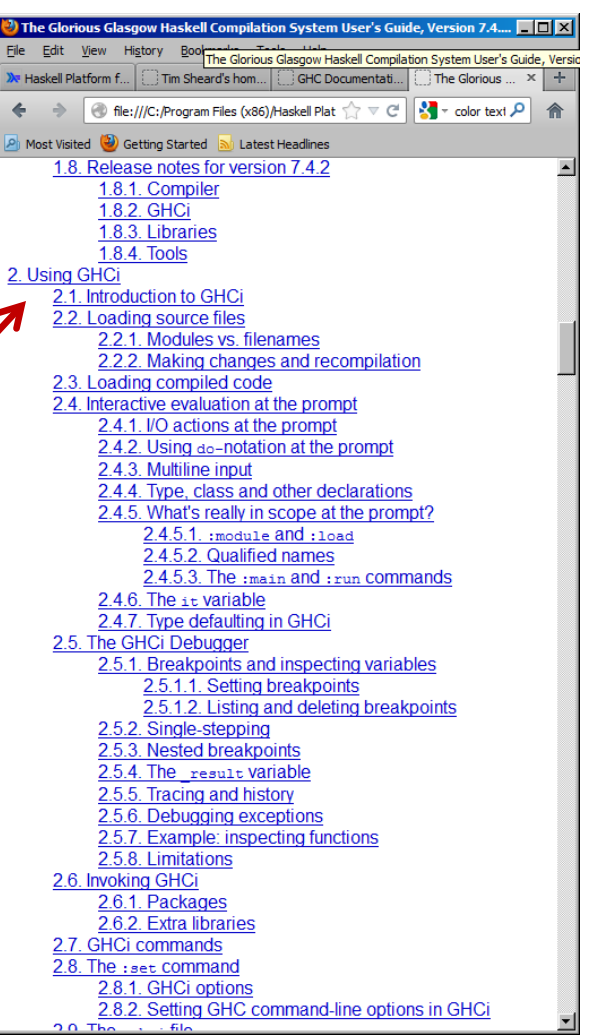

### Writing a program

- Start up an editor
- Start up ghci
- Write a program in the editor,
- save the file
- "open" the file in ghci by using :l C:\tmp\X\Main.hs

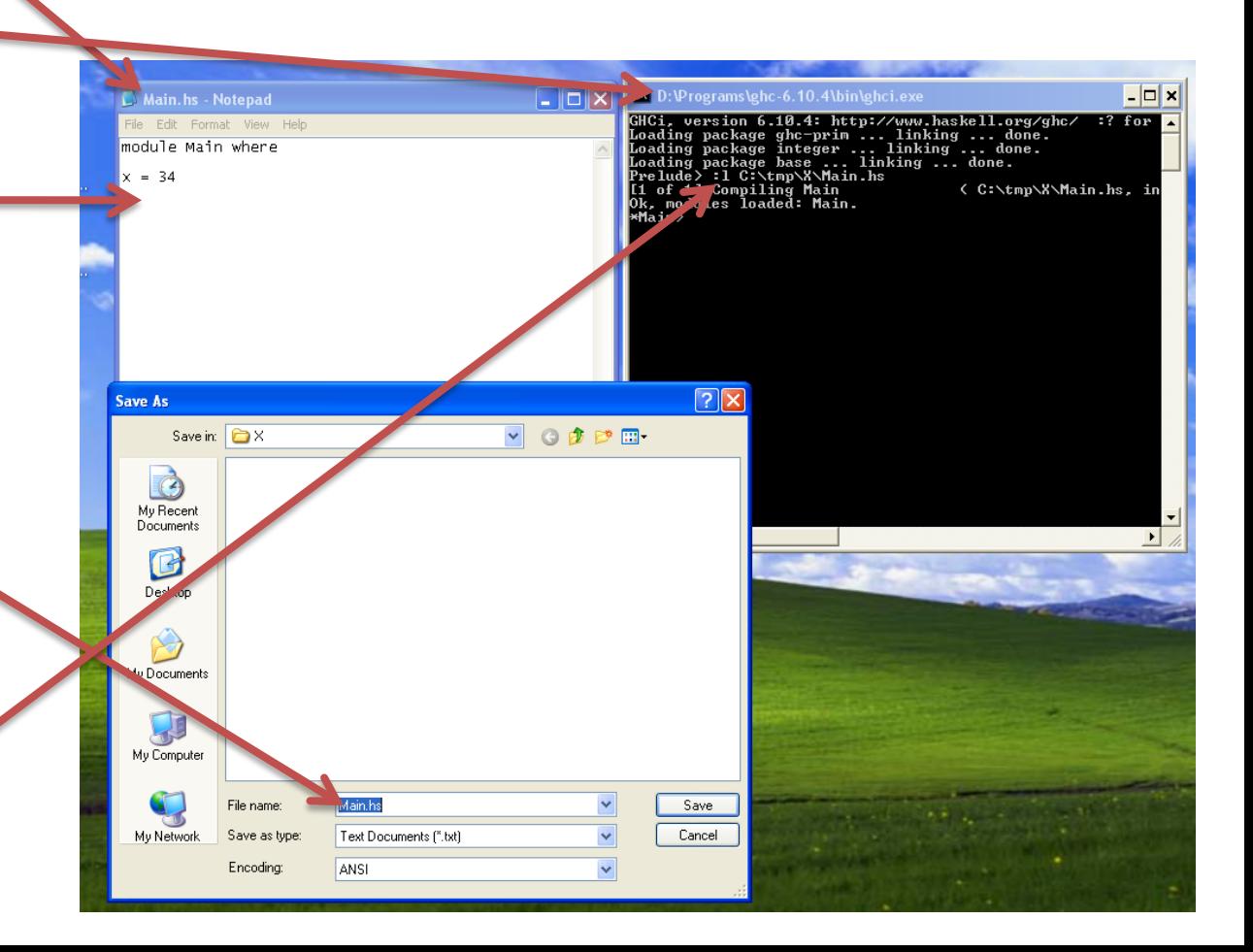

#### Setting Options

- GHCi allows the user to set many options.
- I recommend use of the "show type option" especially for new users
	- :set +t

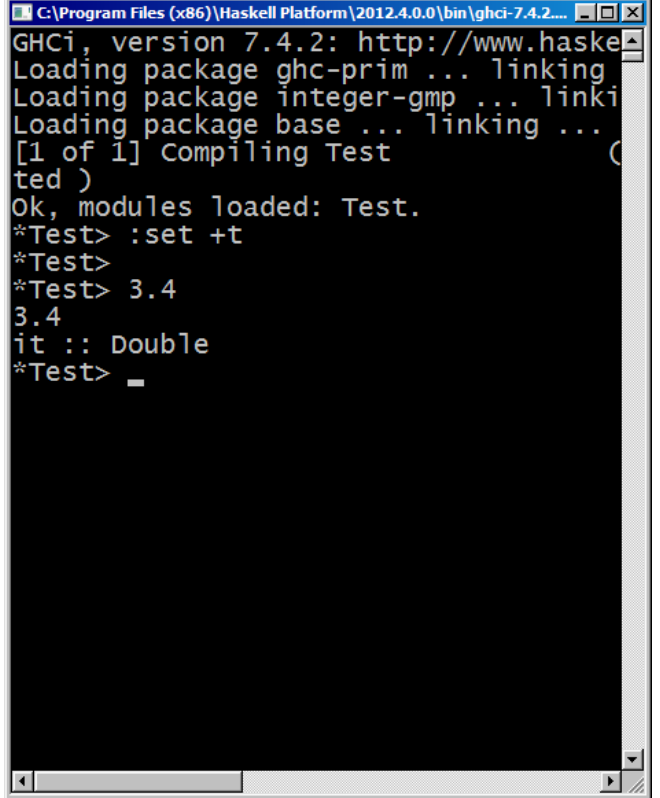

### Interaction in Ghci

- Type an expression
- GHCI checks that it is well formed
	- Well-typed
- Evaluates the expression
	- Carries out the computation
- Prints the result
- And the Type

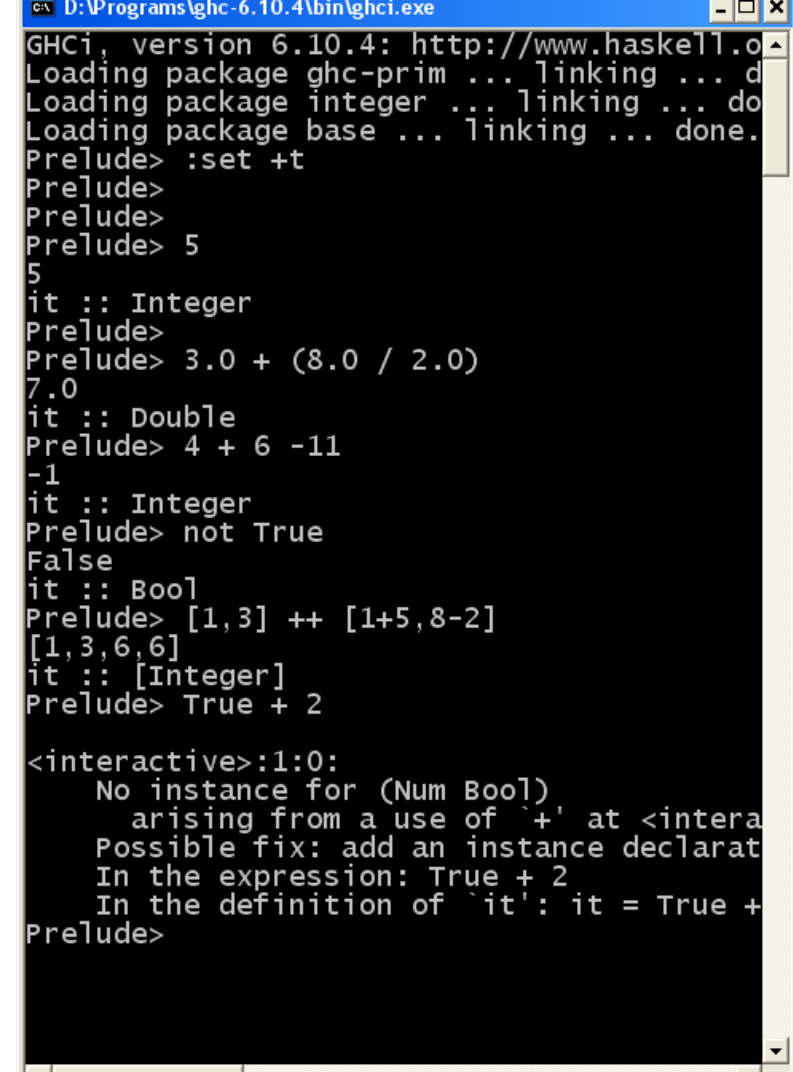

 $\blacksquare$